# МУНИЦИПАЛЬНОЕ БЮДЖЕТНОЕОБЩЕОБРАЗОВАТЕЛЬНОЕ УЧРЕЖДЕНИЕ "ШКОЛА-ИНТЕРНАТ СРЕДНЕГО ОБЩЕГО ОБРАЗОВАНИЯ ПОСЕЛКА ПРОВИДЕНИЯ"

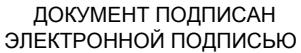

Сертификат: 00E846A254E8883D9B8B2CB8DFD429849C Владелец: Балацкий Антон Николаевич Действителен: с 02.02.2023 до 27.04.2024

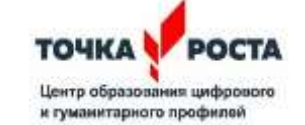

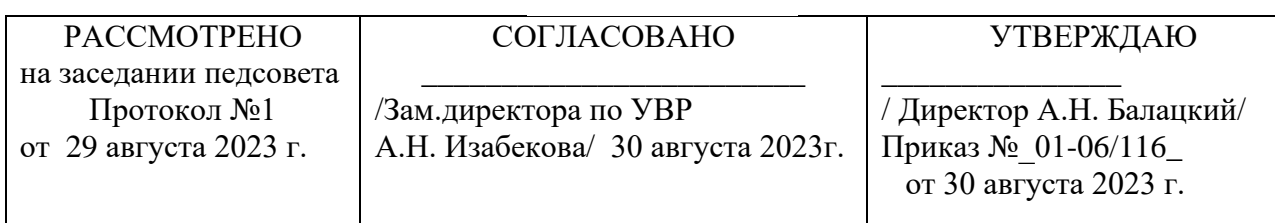

# **ДОПОЛНИТЕЛЬНАЯ ОБРАЗОВАТЕЛЬНАЯ ОБЩЕРАЗВИВАЮЩАЯ ПРОГРАММА «Путешествие в 3D»**

# **НАПРАВЛЕННОСТЬ: ТЕХНИЧЕСКАЯ**

Уровень программы: ознакомительный Возраст обучающихся: 12 – 17 лет Срок реализации: 1 год

> Разработчик программы учитель информатики Логвинов С.С. - сотрудник Центра «Точка роста» Квалификация Педагог ДО первой категории

п. Провидения 2023 г.

# **ОГЛАВЛЕНИЕ**

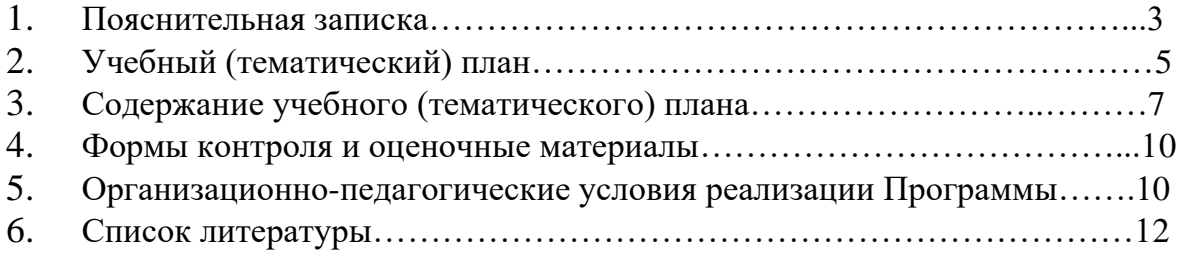

Дополнительная общеобразовательная общеразвивающая программа «Путешествие в 3D» (далее – Программа) относится к технической направленности ознакомительного уровня, позволяет освоить простейшие методы 3D-моделирования средствами редактора трехмерной графики Tinkercad, развивает конструкторские способности и техническое мышление, формирует мотивацию к занятиям техническим творчеством и интерес к технике.

«Информационный взрыв» и стремительные изменения в обществе, новый технологический уровень мировой и отечественной экономики и перманентное обновление техносферы предъявляют все более высокие требования к инженерному образованию и к профессии инженера.

Одной из самых характерных черт современного периода является ведущая роль проектирования всех сторон человеческой деятельности – социальной, организационной, технической, образовательной, рекреационной и т.д.

Центральной фигурой в проектной деятельности является инженер, главной задачей которого является создание новых систем, устройств, организационных решений на основе новейших технологий.

Важнейшее значение в работе инженера-конструктора или инженера проектировщика имеет способность к пространственному воображению. Пространственное воображение – мысленный процесс создания образов технических изделий, технологических процессов путем комбинирования имеющихся у человека представлений. Пространственное воображение позволяет представить результат труда до его начала. Оно создает модель промежуточного и конечного продуктов деятельности, что обеспечивает планомерность и результативность.

**Актуальность Программы** обусловлена тем, что на сегодняшний день компьютеры и компьютерные технологии прочно вошли в жизнь современного человека. 3D-моделирование стало неотъемлемой частью нашей жизни, трехмерная графика повсеместно используется в различных отраслях и сферах деятельности человека (дизайн, кинематограф, архитектура, строительство и т.д.). Сегодня для производства любого изделия инженеры и технологи всего мира изначально разрабатывают 3Dмодель изделия, затем печатают образец на 3D-принтере, а уж после запускают его в массовое производство.

В процессе реализации Программы происходит ориентация обучающихся на выбор профессий, востребованных современным обществом, связанных с компьютерным моделированием.

**Новизна Программы** заключается в освоении обучающими программного обеспечения для трёхмерного моделирования технических объектов в программе Tinkercad.

**Педагогическая целесообразность Программы** заключается в том, что занятие программированием, даёт необычайно сильный толчок для развития интеллекта обучающихся, формирует их пространственное воображение, логическое мышление, вырабатывает привычку к аккуратной и систематической работе.

**Отличительная особенность Программы** состоит в том, что она является мощным образовательным инструментом, позволяющим научить школьников создавать новое, воплощать свои конструкторские и дизайнерские идеи. Важным аспектом Программы является использование в процессе обучения бесплатного

программного обеспечения для работы с 3Dграфикой Tinkercad. После регистрации учетной записи в Tinkercad, пользователь получает доступ к ссылкам на коллекцию уроков Tinkercad под названием Обучение**/Learn** и рекомендациям Преподавание**/Teach**, позволяющим ознакомится с возможностями использования Tinkercad в школах.

Реализация Программы, основана на практической деятельности, способствующей развитию творчества и достижению высоких результатов в области информационно-коммуникационных технологий.

**Цель Программы** – ознакомить обучающихся с возможностями редактора трехмерной графики Tinkercad.

Реализация поставленной цели предусматривает решение ряда задач.

**Задачи Программы** *Обучающие:*

• формировать представления об основах 3D-моделирования, его назначении, перспективах развития;

• обучать эффективной работе в редакторе трехмерной графики Tinkercad;

• формировать представления об основных инструментах и операциях для работы в on-line-средах 3D-моделирования;

• обучать основным принципам создания трехмерных моделей, объектов, деталей и сборочных конструкций. *Развивающие:*

• развивать инженерное мышление, навыки конструирования, эффективного использования компьютерных систем;

• развивать мыслительные, творческие, коммуникативные способности обучающихся;

• развивать пространственное мышление за счет работы с пространственными образами;

• развивать интеллектуальные и практические умения, самостоятельно приобретать и применять на практике полученные знания; *Воспитательные:*

• содействовать воспитанию информационной культуры;

• формировать потребность в творческой деятельности, стремление к самовыражению через техническое творчество;

• содействовать воспитанию интереса профессиям, связанным с 3Dмоделированием;

• воспитывать устойчивый интерес к трехмерному моделированию и конструированию.

#### **Категория обучающихся**

Обучение по Программе ведется в разновозрастных группах, которые комплектуются из обучающихся 12-17 лет, имеющих начальные умения и навыки работы в офисных приложениях, в текстовых редакторах, знакомы с основными элементами их интерфейса.

Рекомендуемое количество обучающихся в группе – до 12 человек.

#### **Сроки реализации**

Программа рассчитана на один год обучения. Общее количество 34 часа.

#### **Формы и режим занятий**

Программа реализуется 1 раз в неделю по 1 часу. Программа включает в себя теоретические и практические занятия.

#### **Планируемые результаты освоения Программы**

По итогам освоения Программы, обучающиеся будут *знать:*

• технику безопасности и требования, предъявляемые к организации рабочего места;

• терминологию 3D-моделирования;

• основные элементы, инструменты и операции для работы в on-line средах 3D-моделирования;

• 3D-редактор Tinkercad, назначение, особенности, достоинства и недостатки;

- систему координат, геометрические фигуры, виды проекций;
- способы построения объемных фигур из плоских разверток.
- технологию 3D-проецирования;
- структуру групп и компонентов 3D-моделирования;
- технологию масштабирования объектов.

По итогам освоения Программы, обучающиеся будут *уметь:*

• создавать виртуальные 3D-объекты в программе Tinkercad,

• эффективно использовать инструменты программы, пользоваться горячими клавишами;

- подбирать текстуру и цвет материалов;
- выполнять измерительные операции;
- выполнять разметочные и раскройные работы по готовым шаблонам;
- читать и выполнять эскизы, чертежи, схемы;
- использовать конструктивную и технологическую документацию;
- осуществлять контроль размеров и формы детали или изделия;
- определять качество отделки (обработки) изделия;

• применять полученные знания и умения для построения моделей по собственным эскизам.

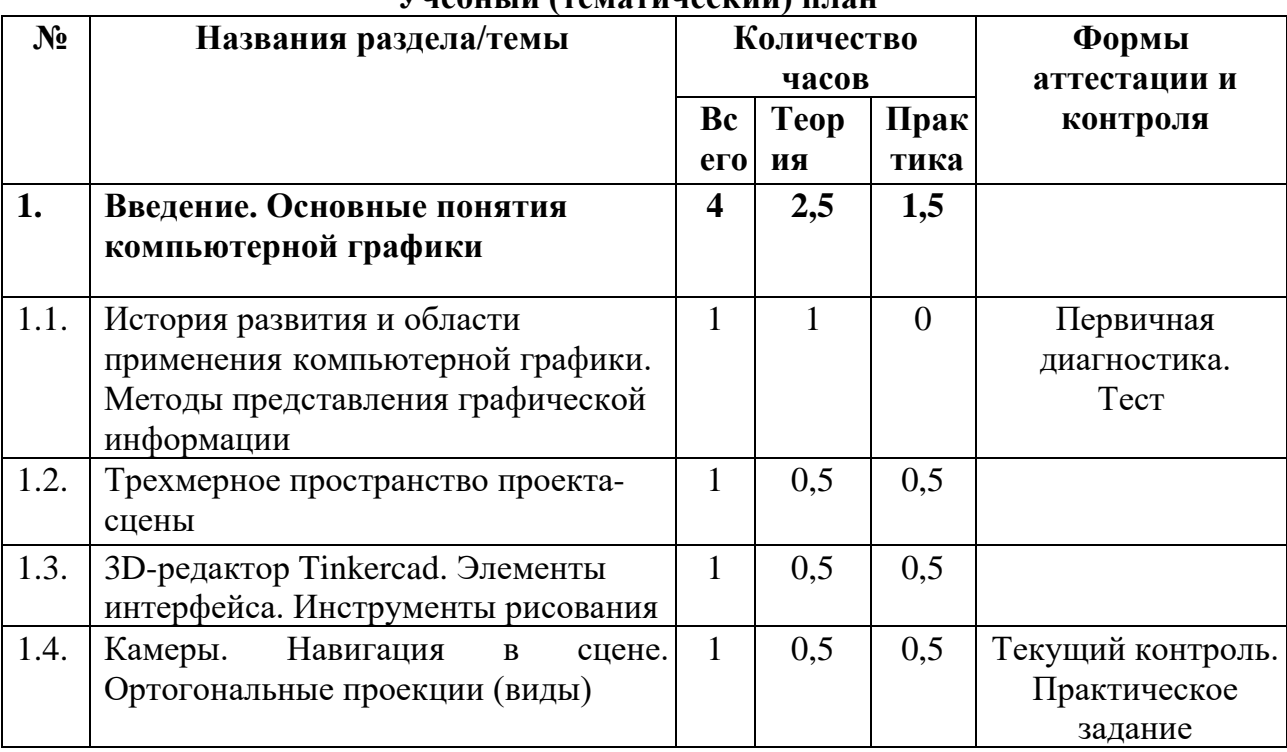

#### **Учебный (тематический) план**

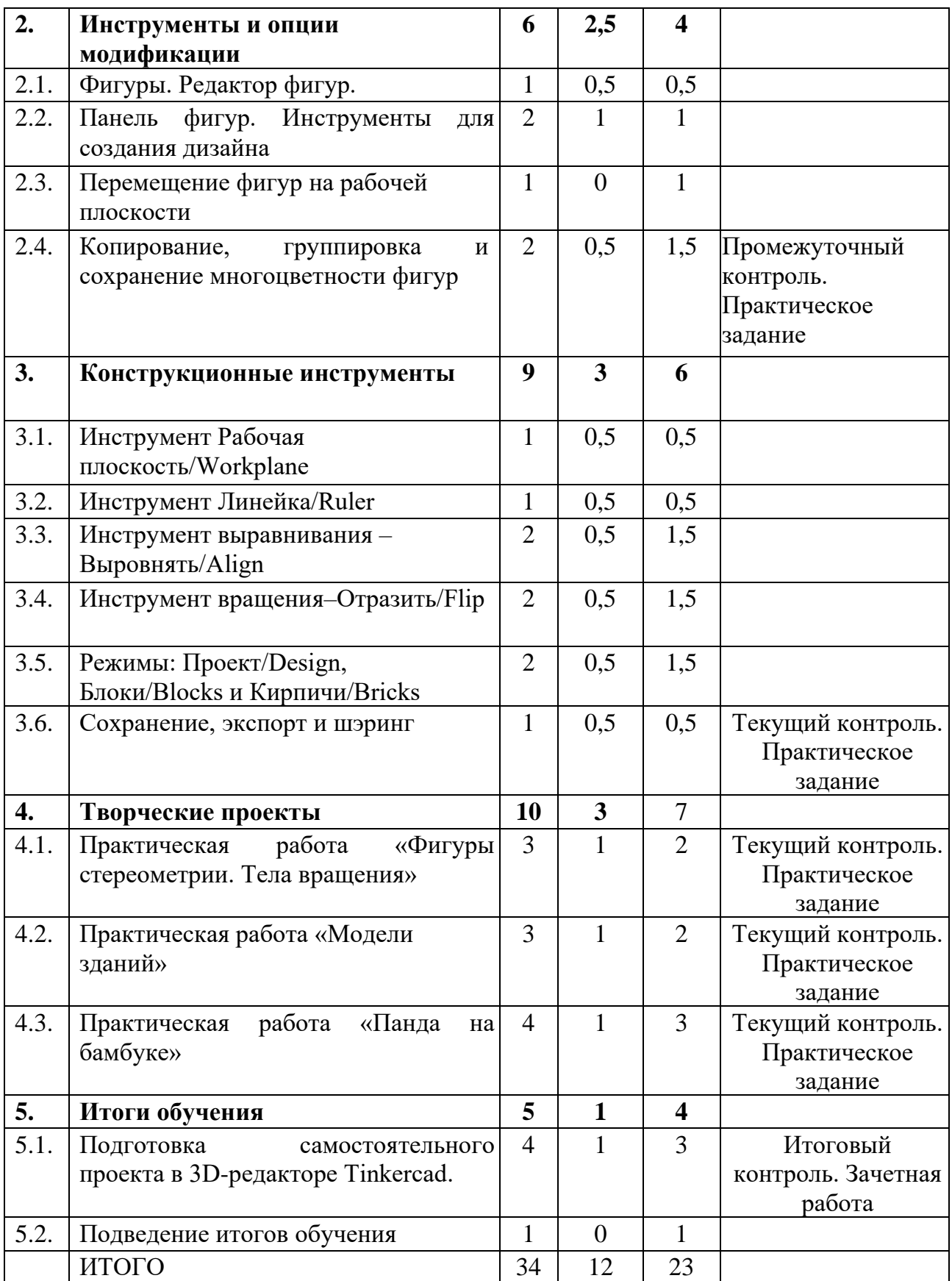

#### **Содержание учебного (тематического) плана**

## **Раздел 1. Введение. Основные понятия компьютерной графики** *Тема 1.1. История развития и области применения компьютерной графики. Методы представления графической информации.*

*Теория.* Определение компьютерной графики. Её задачи. История развития и области применения компьютерной графики. Функции графической системы компьютера. Инструктаж по технике безопасности при работе на компьютере. Методы представления графической информации. Форматы графических файлов. Цветовые модели. Деление по способу формирования изображений. Растровая графика. Глубина буфера кадра. Разрешение изображения. Векторная графика. Векторное изображение. Фрактальная графика. Фрактал. Форматы файлов графики. Векторные: **cdr, pct, ai, wmf**. Растровые: **jpeg, jpg, gif, png, bmp, tiff**. Цветовые модели: RGB, CMYK, HSB.

*Практика.* Первичная диагностика. Тестирование. Выполнение практических заданий, направленных на закрепление темы.

#### *Тема 1.2. Трехмерное пространство проекта-сцены*

*Теория.* Трехмерная графика. 3D-редактор, трехмерное пространство и 3Dобъекты. Специальные инструменты 3D-редактора, заставляющие объекты самостоятельно двигаться. Анимация. Окно 3D-редактора – окно в виртуальный мир, ваша съемочная площадка. Трехмерный проект – сцена. Обязательные и последовательные этапы процесса создания трехмерного проекта.

*Практика.* Выполнение практических заданий, направленных на закрепление темы.

## *Тема 1.3. 3D-редактор Tinkercad. Элементы интерфейса. Инструменты рисования*

*Теория.* Tinkercad – один из самых удобных онлайн сервисов по 3Dмоделированию для начинающих. Окно пользователя. Галерея/**Gallery** – возможность увидеть и скачать работы других пользователей. Блог/**Blog.** Обучение/**Learn** –база знаний и коллекция уроков Tinkercad**.** Преподавание/**Teach**– знакомство с возможностями использования Tinkercad в школах*.* Основные функции и меню Tinkercad. Навигация. Способы создания дизайнов в Tinkercad. Создание проекта с нуля. Копирование дизайнов других пользователей Tinkercad. Создание 3Dмоделей из скетчей.

*Практика.* Регистрация учетной записи в Tinkercad. Выполнение практических заданий, направленных на закрепление темы.

#### *Тема 1.4. Камеры. Навигация в сцене. Ортогональные проекции (виды)*

*Теория.* Рабочая плоскость/**Workplane**. Навигация. Сочетания клавиш для перемещения камеры: вращение, горизонтальная прокрутка, зуммирование. Ортогональный вид модели – отключение искажения перспективы.

*Практика.* Выполнение практических заданий, направленных на закрепление темы. Самостоятельная работа по теме «3D-редактор Tinkercad.

Элементы интерфейса. Инструменты рисования».

#### **Раздел 2. Инструменты и опции модификации**

## *Тема 2.1. Фигуры. Редактор фигур*

*Теория.* Объемные фигуры. Отрицательные пространства – Отверстия/**Holes**. Редактор фигур. Функция модификации фигур. Изменение параметров фигур. Изменение цвета – Тело/**Solid**. Изменение округлости углов – Радиус/**Radius**.

Изменение шага деления сторон – Шаги/**Steps**. Изменение длины – Длина/**Length**. Изменение ширины – Ширина/**Width**. Изменение высоты – Высота/**Height**. Функция защиты фигур от действий редактора – Запретить редактирование/**Lock editing**. Сделать фигуру невидимой – Скрыть выбранное/**Hide selected**.

*Практика.* Выполнение практических заданий, направленных на закрепление темы.

## *Тема 2.2. Панель фигур. Инструменты для создания дизайна*

*Теория.* 5 групп фигур раскрывающегося меню. Группа **TINKERCAD** – содержит множество заготовок для создания сложных 3D-дизайнов. Инструменты для создания дизайна. Группа **SHAPE GENERATORS** – содержит еще больше фигур, некоторые из которых созданы пользователями Tinkercad. Группа **CIRCUITS** – содержит элементы для создания электронных схем. Группа **PRINTABLE KITS** – содержит папки с деталями для 3D-печати и сборки разных объектов. В группе **YOU** содержатся: Избранные фигуры/**Favorites**, Коллекции деталей/**Prat Collection**, вкладка Генераторы форм**/Your shape generator**. Изменение шага деления сторон фигур – Шаги**/Steps**. Отверстия/**Holes** – функция, позволяющая обратить фигуру в отрицательное пространство и отнимать части по форме этого пространства от других фигур.

*Практика.* Выполнение практических заданий, направленных на закрепление темы.

## *Тема 2.3. Перемещение фигур на рабочей плоскости*

*Теория.* Выбор и удаление фигур. Перемещение фигур. Вращение фигур. Масштабирование фигур.

*Практика.* Выполнение практических заданий, направленных на закрепление темы.

## *Тема 2.4. Копирование, группировка и сохранение многоцветности фигур*

*Теория.* Несколько способов копирования фигур. Группировка нескольких фигур в один объект. Группировать/**Group** и Разгруппировать/**Ungroup**. Палитра цветов – Тело/**Solid**. Режим Разноцветный/**Multicolor** или Прозрачный/**Transperent**.

*Практика.* Выполнение практических заданий, направленных на закрепление темы. Контрольная работа по темам раздела «Инструменты и опции модификации».

## **Раздел 3. Конструкционные инструменты**

## *Тема 3.1. Инструмент Рабочая плоскость/Workplane*

*Теория.* Создание новых рабочих плоскостей на поверхностях фигур с помощью инструмента Рабочая плоскость/**Workplane**.

*Практика.* Выполнение практических заданий, направленных на закрепление темы.

## *Тема 3.2. Инструмент Линейка/Ruler*

*Теория.* Инструмент Линейка/**Ruler** состоит из двух перпендикулярных лучей со шкалой деления. Позволяет точно располагать фигуры относительно друг друга, оказывать высоту, ширину и длину фигур в числах.

*Практика.* Выполнение практических заданий, направленных на закрепление темы.

## *Тема 3.3. Инструмент выравнивания – Выровнять/Align*

*Теория.* Инструмент Выровнять**/Align** служит для выравнивания фигур относительно друг друга. Одновременно можно выравнивать 2 и более фигур.

*Практика.* Выполнение практических заданий, направленных на закрепление темы.

## *Тема 3.4.Инструмент вращения – Отразить/Flip*

*Теория.* Инструмент Отразить/**Flip** служит для того, чтобы перевернуть фигуру по осям X, Y, Z.

*Практика.* Выполнение практических заданий, направленных на закрепление темы.

#### *Тема 3.5. Режимы: Проект/Design,Блоки/Blocks и Кирпичи/Bricks*

*Теория.* Три режима просмотра дизайнов. Режим Проект**/Design** – для создания своих дизайнов. Режим Блоки**/Blocks** – упрощает модели. Три уровня детализации режима. Режим Кирпичи**/Bricks** – преобразует фигуры в многоуровневые легомодели.

*Практика.* Выполнение практических заданий, направленных на закрепление темы.

#### *Тема 3.6. Сохранение, экспорт и шэринг*

*Теория.* Автоматическое сохранение всех изменений после каждого действия и при выходе из окна моделирования. Работа с новым дизайном – Мои проекты/**My Designs** и Изменить/**Tinker this**. Экспорта файлов – Экспорт/**Export**. Экспортирование части модели. **Send to –** поделиться работой. Новости сервиса – Новые Возможности/**What's New**.

*Практика.* Выполнение практических заданий, направленных на закрепление темы. Самостоятельная работа по темам раздела «Конструкционные инструменты».

#### **Раздел 4. Творческие проекты**

# *Тема 4.1. Практическая работа «Фигуры стереометрии. Тела вращения»*

*Теория.* Разработка алгоритма действий по реализации проекта «Фигуры стереометрии. Тела вращения».

*Практика.* Самостоятельная работа по реализации проекта «Фигуры стереометрии. Тела вращения».

#### *Тема 4.2. Практическая работа «Модели зданий»*

*Теория.* Разработка алгоритма действий по реализации проекта «Создание моделей зданий».

*Практика.* Самостоятельная работа по реализации проекта «Создание моделей зданий».

#### **Тема 4.3.** *Практическая работа «Панда на бамбуке»*

*Теория.* Разработка алгоритма действий по реализации проекта «Панда на бамбуке».

*Практика.* Самостоятельная работа по реализации проекта «Панда на бамбуке».

## **Раздел 5. Итоги обучения**

#### *Тема 5.1. Итоговая самостоятельная работа*

*Практика.* Подготовка самостоятельного проекта в 3D-редакторе Tinkercad.

*Тема 5.2. Подведение итогов обучения Теория.* Обзор пройденного материала. *Практика.* Анализ результатов работы.

## **ФОРМЫ КОНТРОЛЯ И ОЦЕНОЧНЫЕ МАТЕРИАЛЫ**

Результативность обучения обеспечивается применением различных форм, методов и приемов, которые тесно связаны между собой и дополняют друг друга. Большая часть Программы - это практическая работа. Содержание и объем материала, подлежащего проверке, определяется Программой. При проверке усвоения материала, выявляется умение применять его на практике.

Текущий контроль уровня усвоения материала осуществляется по окончании изучения каждой темы посредством выполнения практических заданий. Промежуточный контроль проходит в середине учебного года в форме выполнения практического задания.

Итоговый контроль проходит в конце учебного года – в форме зачета, на котором обучающиеся представляют свои проекты и обсуждают их. Все работы размещаются на сайте образовательной организации в виде выставки работ обучающихся, лучшие направляются на городские конкурсы проектных работ. По итогам освоения Программы у каждого обучающегося формируется портфолио его работ.

#### *Формы проведения аттестации:*

- тестирование;
- практическая работа;
- проект;
- зачетная работа.

# **ОРГАНИЗАЦИОННО-ПЕДАГОГИЧЕСКИЕ УСЛОВИЯ РЕАЛИЗАЦИИ ПРОГРАММЫ**

Реализация Программы строится на принципе: «от простого к сложному». На первых занятиях используются все виды объяснительно иллюстративных методов (объяснение, демонстрация наглядных пособий). На этом этапе обучающиеся выполняют задания точно по образцу. В течение дальнейшего обучения, постепенно усложняя технический материал, подключаются методы продуктивного обучения, такие, как метод проблемного изложения, частично-поисковый метод, метод проектов. В ходе реализации Программы осуществляется вариативный подход к работе. Творчески активным обучающимся предлагаются дополнительные или альтернативные задания, для более слабых порядок выполнения работы разрабатывается под руководством педагога.

Комбинированное занятие, состоящее из теоретической и практической частей, является основной формой обучения. На практическую часть занятия отводится значительно большее количество времени.

При проведении занятий традиционно используются три формы работы:

• *демонстрационная*, когда обучающиеся слушают объяснения педагога и наблюдают за демонстрационным экраном или экранами компьютеров на ученических рабочих местах;

• *фронтальная*, когда обучающиеся синхронно работают под управлением педагога;

• *самостоятельная*, когда обучающиеся выполняют индивидуальные задания в течение одного или нескольких занятий.

Реализация Программы может строиться, как на очных, так и на дистанционных формах обучения (видеоуроки).

При дистанционной форме обучения управление ходом деятельности осуществляется посредством перекрестных гиперссылок, взаимодействие – через программу Skype.

## **Материально-технические условия реализации Программы**

Продуктивность работы во многом зависит от качества материальнотехнического оснащения процесса, инфраструктуры организации и иных условий. При реализации Программы используются методические пособия, дидактические материалы, материалы на электронных носителях.

Для успешного проведения занятий и выполнения Программы в полном объеме необходимы:

## *инфраструктура организации:*

- учебный кабинет; *технические средства обучения:*
- ноутбуки 12 шт. (операционная системаWindows: 7, Vista, 8, 10 (32битная, 64-битная); процессор с тактовой частотой 2200 MHz и более; ОЗУ не менее 2 ГБ; видеокарта с видеопамятью объемом не менее 256 Мб;
- ПО Tinkercad (скачивается бесплатно);
- мультимедийный проектор 1 шт.;
- интерактивная доска 1 шт.;

# **СПИСОК ЛИТЕРАТУРЫ**

1.Горьков Д. Tinkercad для начинающих. Подробное руководство по началу работы в Tinkercad: [Электронный ресурс]. – М.:, 2015. URL: [https://mplast.by/biblioteka/tinkerercad-dlya-nachinayushhih-dmitriy-gorkov-](https://mplast.by/biblioteka/tinkerercad-dlya-nachinayushhih-dmitriy-gorkov-2015/)[2015/\(](https://mplast.by/biblioteka/tinkerercad-dlya-nachinayushhih-dmitriy-gorkov-2015/)Дата обращения: 06.04.2020).

2.Обучение Tinkercad для чайников. От новичка до про. Часть 1:[Электронный ресурс]. – М.:, 2019. URL: – [https://www.qbed.space/knowledge/blog/tinkercad-for](https://www.qbed.space/knowledge/blog/tinkercad-for-beginners-part-1)[beginners-part-1.](https://www.qbed.space/knowledge/blog/tinkercad-for-beginners-part-1)

3.Обучение Tinkercad для чайников. От новичка до про. Часть 2:[Электронный ресурс]. – М.:, 2019. URL: – [https://www.qbed.space/knowledge/blog/tinkercad-for](https://www.qbed.space/knowledge/blog/tinkercad-for-beginners-part-2)[beginners-part-2.](https://www.qbed.space/knowledge/blog/tinkercad-for-beginners-part-2)

4.Обучение Tinkercad для чайников. От новичка до про. Часть 3.Создаем панду: [Электронный ресурс]. – М.:, 2019. URL: [https://www.qbed.space/knowledge/blog/tinkercad-for-beginners-part-3.](https://www.qbed.space/knowledge/blog/tinkercad-for-beginners-part-3)

5.Урок 1 Tinkercad Введение: [Электронный ресурс] //сайт YouTube.URL[:https://yandex.ru/video/preview/?filmId=14111697920160279010&text=%](https://yandex.ru/video/preview/?filmId=14111697920160279010&text=%D0%B2%D0%B8%D0%B4%D0%B5%D0%BE%20%D1%83%D1%80%D0%BE%D0%BA%D0%B8%20tinkercad%20%D1%81%D0%BA%D0%B0%D1%87%D0%B0%D1%82%D1%8C%20%D0%B1%D0%B5%D1%81%D0%BF%D0%BB%D0%B0%D1%82%D0%BD%D0%BE&path=wizard&parent-reqid=1586353583948588-644257279565493955702636-prestable-app-host-sas-web-yp-170&redircnt=1586358637.1) [D0%B2%D0%B8%D0%B4%D0%B5%D0%BE%20%D1%83%D1%80%D0%BE%D0%B](https://yandex.ru/video/preview/?filmId=14111697920160279010&text=%D0%B2%D0%B8%D0%B4%D0%B5%D0%BE%20%D1%83%D1%80%D0%BE%D0%BA%D0%B8%20tinkercad%20%D1%81%D0%BA%D0%B0%D1%87%D0%B0%D1%82%D1%8C%20%D0%B1%D0%B5%D1%81%D0%BF%D0%BB%D0%B0%D1%82%D0%BD%D0%BE&path=wizard&parent-reqid=1586353583948588-644257279565493955702636-prestable-app-host-sas-web-yp-170&redircnt=1586358637.1) [A%D0%B8%20tinkercad%20%D1%81%D0%BA%D0%B0%D1%87%D](https://yandex.ru/video/preview/?filmId=14111697920160279010&text=%D0%B2%D0%B8%D0%B4%D0%B5%D0%BE%20%D1%83%D1%80%D0%BE%D0%BA%D0%B8%20tinkercad%20%D1%81%D0%BA%D0%B0%D1%87%D0%B0%D1%82%D1%8C%20%D0%B1%D0%B5%D1%81%D0%BF%D0%BB%D0%B0%D1%82%D0%BD%D0%BE&path=wizard&parent-reqid=1586353583948588-644257279565493955702636-prestable-app-host-sas-web-yp-170&redircnt=1586358637.1) 

0%B0%D1%82%D1%8C%20%D0%B1%D0%B5%D1%81%D0%BF%D0%BB%D0%B0 %D1%82%D0%BD%D0%BE&path=wizard&parent-reqid=1586353583948588-

644257279565493955702636-prestable-app-host-sasweb-yp-170&redircnt=1586358637.1

6. Урок 2 Tinkercad: Основные инструменты работы: [Электронный ресурс] //сайт YouTube.

URL[:https://yandex.ru/video/preview/?filmId=15418109264176795711&text=%D0%B2%](https://yandex.ru/video/preview/?filmId=15418109264176795711&text=%D0%B2%D0%B8%D0%B4%D0%B5%D0%BE%20%D1%83%D1%80%D0%BE%D0%BA%D0%B8%20tinkercad%20%D1%81%D0%BA%D0%B0%D1%87%D0%B0%D1%82%D1%8C%20%D0%B1%D0%B5%D1%81%D0%BF%D0%BB%D0%B0%D1%82%D0%BD%D0%BE&path=wizard&parent-reqid=1586353583948588-644257279565493955702636-prestable-app-host-sas-web-yp-170&redircnt=1586358852.1) [D0%B8%D0%B4%D0%B5%D0%BE%20%D1%83%D1%80%D0%BE%D0%BA%D0%](https://yandex.ru/video/preview/?filmId=15418109264176795711&text=%D0%B2%D0%B8%D0%B4%D0%B5%D0%BE%20%D1%83%D1%80%D0%BE%D0%BA%D0%B8%20tinkercad%20%D1%81%D0%BA%D0%B0%D1%87%D0%B0%D1%82%D1%8C%20%D0%B1%D0%B5%D1%81%D0%BF%D0%BB%D0%B0%D1%82%D0%BD%D0%BE&path=wizard&parent-reqid=1586353583948588-644257279565493955702636-prestable-app-host-sas-web-yp-170&redircnt=1586358852.1) [B8%20tinkercad%20%D1%81%D0%BA%D0%B0%D1%87%D0%B0%D1%82%D1%8C](https://yandex.ru/video/preview/?filmId=15418109264176795711&text=%D0%B2%D0%B8%D0%B4%D0%B5%D0%BE%20%D1%83%D1%80%D0%BE%D0%BA%D0%B8%20tinkercad%20%D1%81%D0%BA%D0%B0%D1%87%D0%B0%D1%82%D1%8C%20%D0%B1%D0%B5%D1%81%D0%BF%D0%BB%D0%B0%D1%82%D0%BD%D0%BE&path=wizard&parent-reqid=1586353583948588-644257279565493955702636-prestable-app-host-sas-web-yp-170&redircnt=1586358852.1) [%20%D0%B1%D0%B5%D1%81%D0%BF%D0%BB%D0%B0%D1%82%D0%BD%D0](https://yandex.ru/video/preview/?filmId=15418109264176795711&text=%D0%B2%D0%B8%D0%B4%D0%B5%D0%BE%20%D1%83%D1%80%D0%BE%D0%BA%D0%B8%20tinkercad%20%D1%81%D0%BA%D0%B0%D1%87%D0%B0%D1%82%D1%8C%20%D0%B1%D0%B5%D1%81%D0%BF%D0%BB%D0%B0%D1%82%D0%BD%D0%BE&path=wizard&parent-reqid=1586353583948588-644257279565493955702636-prestable-app-host-sas-web-yp-170&redircnt=1586358852.1) [%BE&path=wizard&parent-reqid=1586353583948588-644257279565493955702636](https://yandex.ru/video/preview/?filmId=15418109264176795711&text=%D0%B2%D0%B8%D0%B4%D0%B5%D0%BE%20%D1%83%D1%80%D0%BE%D0%BA%D0%B8%20tinkercad%20%D1%81%D0%BA%D0%B0%D1%87%D0%B0%D1%82%D1%8C%20%D0%B1%D0%B5%D1%81%D0%BF%D0%BB%D0%B0%D1%82%D0%BD%D0%BE&path=wizard&parent-reqid=1586353583948588-644257279565493955702636-prestable-app-host-sas-web-yp-170&redircnt=1586358852.1) [prestable-app-host-sasweb-yp-170&redircnt=1586358852.1](https://yandex.ru/video/preview/?filmId=15418109264176795711&text=%D0%B2%D0%B8%D0%B4%D0%B5%D0%BE%20%D1%83%D1%80%D0%BE%D0%BA%D0%B8%20tinkercad%20%D1%81%D0%BA%D0%B0%D1%87%D0%B0%D1%82%D1%8C%20%D0%B1%D0%B5%D1%81%D0%BF%D0%BB%D0%B0%D1%82%D0%BD%D0%BE&path=wizard&parent-reqid=1586353583948588-644257279565493955702636-prestable-app-host-sas-web-yp-170&redircnt=1586358852.1)

7. Урок 3 Tinkercad: Дополнительные инструменты построения более точного проектирования: [Электронный ресурс] //сайт YouTube. URL[:https://yandex.ru/video/preview/?filmId=739794610698861881&text=%D0%B2%D0](https://yandex.ru/video/preview/?filmId=739794610698861881&text=%D0%B2%D0%B8%D0%B4%D0%B5%D0%BE%20%D1%83%D1%80%D0%BE%D0%BA%D0%B8%20tinkercad%20%D1%81%D0%BA%D0%B0%D1%87%D0%B0%D1%82%D1%8C%20%D0%B1%D0%B5%D1%81%D0%BF%D0%BB%D0%B0%D1%82%D0%BD%D0%BE&path=wizard&parent-reqid=1586353583948588-644257279565493955702636-prestable-app-host-sas-web-yp-170&redircnt=1586358979.1) [%B8%D0%B4%D0%B5%D0%BE%20%D1%83%D1%80%D0%BE%D0%BA%D0%B8](https://yandex.ru/video/preview/?filmId=739794610698861881&text=%D0%B2%D0%B8%D0%B4%D0%B5%D0%BE%20%D1%83%D1%80%D0%BE%D0%BA%D0%B8%20tinkercad%20%D1%81%D0%BA%D0%B0%D1%87%D0%B0%D1%82%D1%8C%20%D0%B1%D0%B5%D1%81%D0%BF%D0%BB%D0%B0%D1%82%D0%BD%D0%BE&path=wizard&parent-reqid=1586353583948588-644257279565493955702636-prestable-app-host-sas-web-yp-170&redircnt=1586358979.1) [%20tinkercad%20%D1%81%D0%BA%D0%B0%D1%87%D0%B0%D1%82%D1%8C%2](https://yandex.ru/video/preview/?filmId=739794610698861881&text=%D0%B2%D0%B8%D0%B4%D0%B5%D0%BE%20%D1%83%D1%80%D0%BE%D0%BA%D0%B8%20tinkercad%20%D1%81%D0%BA%D0%B0%D1%87%D0%B0%D1%82%D1%8C%20%D0%B1%D0%B5%D1%81%D0%BF%D0%BB%D0%B0%D1%82%D0%BD%D0%BE&path=wizard&parent-reqid=1586353583948588-644257279565493955702636-prestable-app-host-sas-web-yp-170&redircnt=1586358979.1) [0%D0%B1%D0%B5%D1%81%D0%BF%D0%BB%D0%B0%D1%82%D0%BD%D0%B](https://yandex.ru/video/preview/?filmId=739794610698861881&text=%D0%B2%D0%B8%D0%B4%D0%B5%D0%BE%20%D1%83%D1%80%D0%BE%D0%BA%D0%B8%20tinkercad%20%D1%81%D0%BA%D0%B0%D1%87%D0%B0%D1%82%D1%8C%20%D0%B1%D0%B5%D1%81%D0%BF%D0%BB%D0%B0%D1%82%D0%BD%D0%BE&path=wizard&parent-reqid=1586353583948588-644257279565493955702636-prestable-app-host-sas-web-yp-170&redircnt=1586358979.1) [E&path=wizard&parent-reqid=1586353583948588644257279565493955702636-prestable](https://yandex.ru/video/preview/?filmId=739794610698861881&text=%D0%B2%D0%B8%D0%B4%D0%B5%D0%BE%20%D1%83%D1%80%D0%BE%D0%BA%D0%B8%20tinkercad%20%D1%81%D0%BA%D0%B0%D1%87%D0%B0%D1%82%D1%8C%20%D0%B1%D0%B5%D1%81%D0%BF%D0%BB%D0%B0%D1%82%D0%BD%D0%BE&path=wizard&parent-reqid=1586353583948588-644257279565493955702636-prestable-app-host-sas-web-yp-170&redircnt=1586358979.1)[app-host-sas-web-yp-170&redircnt=1586358979.1](https://yandex.ru/video/preview/?filmId=739794610698861881&text=%D0%B2%D0%B8%D0%B4%D0%B5%D0%BE%20%D1%83%D1%80%D0%BE%D0%BA%D0%B8%20tinkercad%20%D1%81%D0%BA%D0%B0%D1%87%D0%B0%D1%82%D1%8C%20%D0%B1%D0%B5%D1%81%D0%BF%D0%BB%D0%B0%D1%82%D0%BD%D0%BE&path=wizard&parent-reqid=1586353583948588-644257279565493955702636-prestable-app-host-sas-web-yp-170&redircnt=1586358979.1)

8. Урок 4 Tinkercad: Создание цветной модели и другие варианты экспорта: [Электронный ресурс] //сайт YouTube. URL: [https://www.youtube.com/watch?v=Ta8D06XsEeM&feature=emb\\_rel\\_pause.](https://www.youtube.com/watch?v=Ta8D06XsEeM&feature=emb_rel_pause)

9. Урок 6 Tinkercad: Правильная компоновка элементов при моделировании более сложных структур: [Электронный ресурс] //сайт YouTube. URL: [https://www.youtube.com/watch?v=LramJ-5HVdY.](https://www.youtube.com/watch?v=LramJ-5HVdY)

10. Урок 8 Tinkercad: Генератор форм и как программировать свои примитивы: [Электронный ресурс] //сайт YouTube.

URL[:https://yandex.ru/video/preview/?filmId=12234704123841482858&parentreqid=1586](https://yandex.ru/video/preview/?filmId=12234704123841482858&parent-reqid=1586353583948588-644257279565493955702636-prestable-app-host-sas-web-yp-170&path=wizard&text=%D0%B2%D0%B8%D0%B4%D0%B5%D0%BE+%D1%83%D1%80%D0%BE%D0%BA%D0%B8+tinkercad+%D1%81%D0%BA%D0%B0%D1%87%D0%B0%D1%82%D1%8C+%D0%B1%D0%B5%D1%81%D0%BF%D0%BB%D0%B0%D1%82%D0%BD%D0%BE) [353583948588-644257279565493955702636-prestable-app-host-sasweb-yp-](https://yandex.ru/video/preview/?filmId=12234704123841482858&parent-reqid=1586353583948588-644257279565493955702636-prestable-app-host-sas-web-yp-170&path=wizard&text=%D0%B2%D0%B8%D0%B4%D0%B5%D0%BE+%D1%83%D1%80%D0%BE%D0%BA%D0%B8+tinkercad+%D1%81%D0%BA%D0%B0%D1%87%D0%B0%D1%82%D1%8C+%D0%B1%D0%B5%D1%81%D0%BF%D0%BB%D0%B0%D1%82%D0%BD%D0%BE)

[170&path=wizard&text=%D0%B2%D0%B8%D0%B4%D0%B5%D0%BE+%D1%83%D1](https://yandex.ru/video/preview/?filmId=12234704123841482858&parent-reqid=1586353583948588-644257279565493955702636-prestable-app-host-sas-web-yp-170&path=wizard&text=%D0%B2%D0%B8%D0%B4%D0%B5%D0%BE+%D1%83%D1%80%D0%BE%D0%BA%D0%B8+tinkercad+%D1%81%D0%BA%D0%B0%D1%87%D0%B0%D1%82%D1%8C+%D0%B1%D0%B5%D1%81%D0%BF%D0%BB%D0%B0%D1%82%D0%BD%D0%BE)

[%80%D0%BE%D0%BA%D0%B8+tinkercad+%D1%81%D0%BA%D0](https://yandex.ru/video/preview/?filmId=12234704123841482858&parent-reqid=1586353583948588-644257279565493955702636-prestable-app-host-sas-web-yp-170&path=wizard&text=%D0%B2%D0%B8%D0%B4%D0%B5%D0%BE+%D1%83%D1%80%D0%BE%D0%BA%D0%B8+tinkercad+%D1%81%D0%BA%D0%B0%D1%87%D0%B0%D1%82%D1%8C+%D0%B1%D0%B5%D1%81%D0%BF%D0%BB%D0%B0%D1%82%D0%BD%D0%BE)  [%B0%D1%87%D0%B0%D1%82%D1%8C+%D0%B1%D0%B5%D1%81%D0%](https://yandex.ru/video/preview/?filmId=12234704123841482858&parent-reqid=1586353583948588-644257279565493955702636-prestable-app-host-sas-web-yp-170&path=wizard&text=%D0%B2%D0%B8%D0%B4%D0%B5%D0%BE+%D1%83%D1%80%D0%BE%D0%BA%D0%B8+tinkercad+%D1%81%D0%BA%D0%B0%D1%87%D0%B0%D1%82%D1%8C+%D0%B1%D0%B5%D1%81%D0%BF%D0%BB%D0%B0%D1%82%D0%BD%D0%BE)  [BF%D0%BB%D0%B0%D1%82%D0%BD%D0%BE.](https://yandex.ru/video/preview/?filmId=12234704123841482858&parent-reqid=1586353583948588-644257279565493955702636-prestable-app-host-sas-web-yp-170&path=wizard&text=%D0%B2%D0%B8%D0%B4%D0%B5%D0%BE+%D1%83%D1%80%D0%BE%D0%BA%D0%B8+tinkercad+%D1%81%D0%BA%D0%B0%D1%87%D0%B0%D1%82%D1%8C+%D0%B1%D0%B5%D1%81%D0%BF%D0%BB%D0%B0%D1%82%D0%BD%D0%BE)

11. Уроки по Tinkercad onlain. 2. Основные функции: [Электронный ресурс] //сайт YouTube.

URL[:https://www.youtube.com/watch?v=tiaBzBOTbY&feature=emb\\_title.](https://www.youtube.com/watch?v=tiaBzBOTb-Y&feature=emb_title)

12. Уроки по Tinkercad onlain. 5. Моделирование стола: [Электронный ресурс] //сайтYouTube.URL[:https://www.youtube.com/watch?v=\\_ZX4md0STcQ.](https://www.youtube.com/watch?v=_ZX4md0STcQ)

13. Уроки по Tinkercad onlain. 7. Группировка объектов. Моделирование чашки: [Электронный ресурс] //сайт YouTube.

URL[:https://yandex.ru/video/preview/?filmId=2119173875772579425&text=%D0%B2%D](https://yandex.ru/video/preview/?filmId=2119173875772579425&text=%D0%B2%D0%B8%D0%B4%D0%B5%D0%BE+%D1%83%D1%80%D0%BE%D0%BA%D0%B8+tinkercad+%D1%81%D0%BA%D0%B0%D1%87%D0%B0%D1%82%D1%8C+%D0%B1%D0%B5%D1%81%D0%BF%D0%BB%D0%B0%D1%82%D0%BD%D0%BE&path=wizard&parent-reqid=1586353583948588-644257279565493955702636-prestable-app-host-sas-web-yp-170&redircnt=1586358459.1) [0%B8%D0%B4%D0%B5%D0%BE+%D1%83%D1%80%D0%BE%D0%BA%D0%B8+ti](https://yandex.ru/video/preview/?filmId=2119173875772579425&text=%D0%B2%D0%B8%D0%B4%D0%B5%D0%BE+%D1%83%D1%80%D0%BE%D0%BA%D0%B8+tinkercad+%D1%81%D0%BA%D0%B0%D1%87%D0%B0%D1%82%D1%8C+%D0%B1%D0%B5%D1%81%D0%BF%D0%BB%D0%B0%D1%82%D0%BD%D0%BE&path=wizard&parent-reqid=1586353583948588-644257279565493955702636-prestable-app-host-sas-web-yp-170&redircnt=1586358459.1) [nkercad+%D1%81%D0%BA%D0%B0%D1%87%D0%B0%D1%82%D1%8C+%D0%B1](https://yandex.ru/video/preview/?filmId=2119173875772579425&text=%D0%B2%D0%B8%D0%B4%D0%B5%D0%BE+%D1%83%D1%80%D0%BE%D0%BA%D0%B8+tinkercad+%D1%81%D0%BA%D0%B0%D1%87%D0%B0%D1%82%D1%8C+%D0%B1%D0%B5%D1%81%D0%BF%D0%BB%D0%B0%D1%82%D0%BD%D0%BE&path=wizard&parent-reqid=1586353583948588-644257279565493955702636-prestable-app-host-sas-web-yp-170&redircnt=1586358459.1) [%D0%B5%D1%81%D0%BF%D0%BB%D0%B0%D1%82%D0%BD%D0%BE&path=wi](https://yandex.ru/video/preview/?filmId=2119173875772579425&text=%D0%B2%D0%B8%D0%B4%D0%B5%D0%BE+%D1%83%D1%80%D0%BE%D0%BA%D0%B8+tinkercad+%D1%81%D0%BA%D0%B0%D1%87%D0%B0%D1%82%D1%8C+%D0%B1%D0%B5%D1%81%D0%BF%D0%BB%D0%B0%D1%82%D0%BD%D0%BE&path=wizard&parent-reqid=1586353583948588-644257279565493955702636-prestable-app-host-sas-web-yp-170&redircnt=1586358459.1) [zard&parent-reqid=1586353583948588644257279565493955702636-prestable-app-host](https://yandex.ru/video/preview/?filmId=2119173875772579425&text=%D0%B2%D0%B8%D0%B4%D0%B5%D0%BE+%D1%83%D1%80%D0%BE%D0%BA%D0%B8+tinkercad+%D1%81%D0%BA%D0%B0%D1%87%D0%B0%D1%82%D1%8C+%D0%B1%D0%B5%D1%81%D0%BF%D0%BB%D0%B0%D1%82%D0%BD%D0%BE&path=wizard&parent-reqid=1586353583948588-644257279565493955702636-prestable-app-host-sas-web-yp-170&redircnt=1586358459.1)[sas-web-yp-170&redircnt=1586358459.1](https://yandex.ru/video/preview/?filmId=2119173875772579425&text=%D0%B2%D0%B8%D0%B4%D0%B5%D0%BE+%D1%83%D1%80%D0%BE%D0%BA%D0%B8+tinkercad+%D1%81%D0%BA%D0%B0%D1%87%D0%B0%D1%82%D1%8C+%D0%B1%D0%B5%D1%81%D0%BF%D0%BB%D0%B0%D1%82%D0%BD%D0%BE&path=wizard&parent-reqid=1586353583948588-644257279565493955702636-prestable-app-host-sas-web-yp-170&redircnt=1586358459.1)

14. Уроки по 3D-моделированию. Учимся работать с текстом в Tinkercad: [Электронный ресурс] //сайт YouTube.

URL[:https://yandex.ru/video/preview/?filmId=9281786926584377651&text=%D0%B2%D](https://yandex.ru/video/preview/?filmId=9281786926584377651&text=%D0%B2%D0%B8%D0%B4%D0%B5%D0%BE%20%D1%83%D1%80%D0%BE%D0%BA%D0%B8%20tinkercad%20%D1%81%D0%BA%D0%B0%D1%87%D0%B0%D1%82%D1%8C%20%D0%B1%D0%B5%D1%81%D0%BF%D0%BB%D0%B0%D1%82%D0%BD%D0%BE&path=wizard&parent-reqid=1586353583948588-644257279565493955702636-prestable-app-host-sas-web-yp-170&redircnt=1586358300.1) [0%B8%D0%B4%D0%B5%D0%BE%20%D1%83%D1%80%D0%BE%D0%BA%D0%B8](https://yandex.ru/video/preview/?filmId=9281786926584377651&text=%D0%B2%D0%B8%D0%B4%D0%B5%D0%BE%20%D1%83%D1%80%D0%BE%D0%BA%D0%B8%20tinkercad%20%D1%81%D0%BA%D0%B0%D1%87%D0%B0%D1%82%D1%8C%20%D0%B1%D0%B5%D1%81%D0%BF%D0%BB%D0%B0%D1%82%D0%BD%D0%BE&path=wizard&parent-reqid=1586353583948588-644257279565493955702636-prestable-app-host-sas-web-yp-170&redircnt=1586358300.1) [%20tinkercad%20%D1%81%D0%BA%D0%B0%D1%87%D0%B0%D1%82%D1%8C%2](https://yandex.ru/video/preview/?filmId=9281786926584377651&text=%D0%B2%D0%B8%D0%B4%D0%B5%D0%BE%20%D1%83%D1%80%D0%BE%D0%BA%D0%B8%20tinkercad%20%D1%81%D0%BA%D0%B0%D1%87%D0%B0%D1%82%D1%8C%20%D0%B1%D0%B5%D1%81%D0%BF%D0%BB%D0%B0%D1%82%D0%BD%D0%BE&path=wizard&parent-reqid=1586353583948588-644257279565493955702636-prestable-app-host-sas-web-yp-170&redircnt=1586358300.1) [0%D0%B1%D0%B5%D1%81%D0%BF%D0%BB%D0%B0%D1%82%D0%BD%D0%B](https://yandex.ru/video/preview/?filmId=9281786926584377651&text=%D0%B2%D0%B8%D0%B4%D0%B5%D0%BE%20%D1%83%D1%80%D0%BE%D0%BA%D0%B8%20tinkercad%20%D1%81%D0%BA%D0%B0%D1%87%D0%B0%D1%82%D1%8C%20%D0%B1%D0%B5%D1%81%D0%BF%D0%BB%D0%B0%D1%82%D0%BD%D0%BE&path=wizard&parent-reqid=1586353583948588-644257279565493955702636-prestable-app-host-sas-web-yp-170&redircnt=1586358300.1) [E&path=wizard&parent-reqid=1586353583948588-644257279565493955702636](https://yandex.ru/video/preview/?filmId=9281786926584377651&text=%D0%B2%D0%B8%D0%B4%D0%B5%D0%BE%20%D1%83%D1%80%D0%BE%D0%BA%D0%B8%20tinkercad%20%D1%81%D0%BA%D0%B0%D1%87%D0%B0%D1%82%D1%8C%20%D0%B1%D0%B5%D1%81%D0%BF%D0%BB%D0%B0%D1%82%D0%BD%D0%BE&path=wizard&parent-reqid=1586353583948588-644257279565493955702636-prestable-app-host-sas-web-yp-170&redircnt=1586358300.1) [prestable-app-host-sasweb-yp-170&redircnt=1586358300.1.](https://yandex.ru/video/preview/?filmId=9281786926584377651&text=%D0%B2%D0%B8%D0%B4%D0%B5%D0%BE%20%D1%83%D1%80%D0%BE%D0%BA%D0%B8%20tinkercad%20%D1%81%D0%BA%D0%B0%D1%87%D0%B0%D1%82%D1%8C%20%D0%B1%D0%B5%D1%81%D0%BF%D0%BB%D0%B0%D1%82%D0%BD%D0%BE&path=wizard&parent-reqid=1586353583948588-644257279565493955702636-prestable-app-host-sas-web-yp-170&redircnt=1586358300.1)